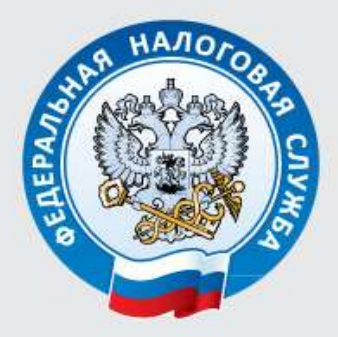

Управление Федеральной налоговой службы по Ростовской области

# ИНТЕРНЕТ-СЕРВИС

# **«ЛИЧНЫЙ КАБИНЕТ НАЛОГОПЛАТЕЛЬЩИКА ЮРИДИЧЕСКОГО ЛИЦА»**

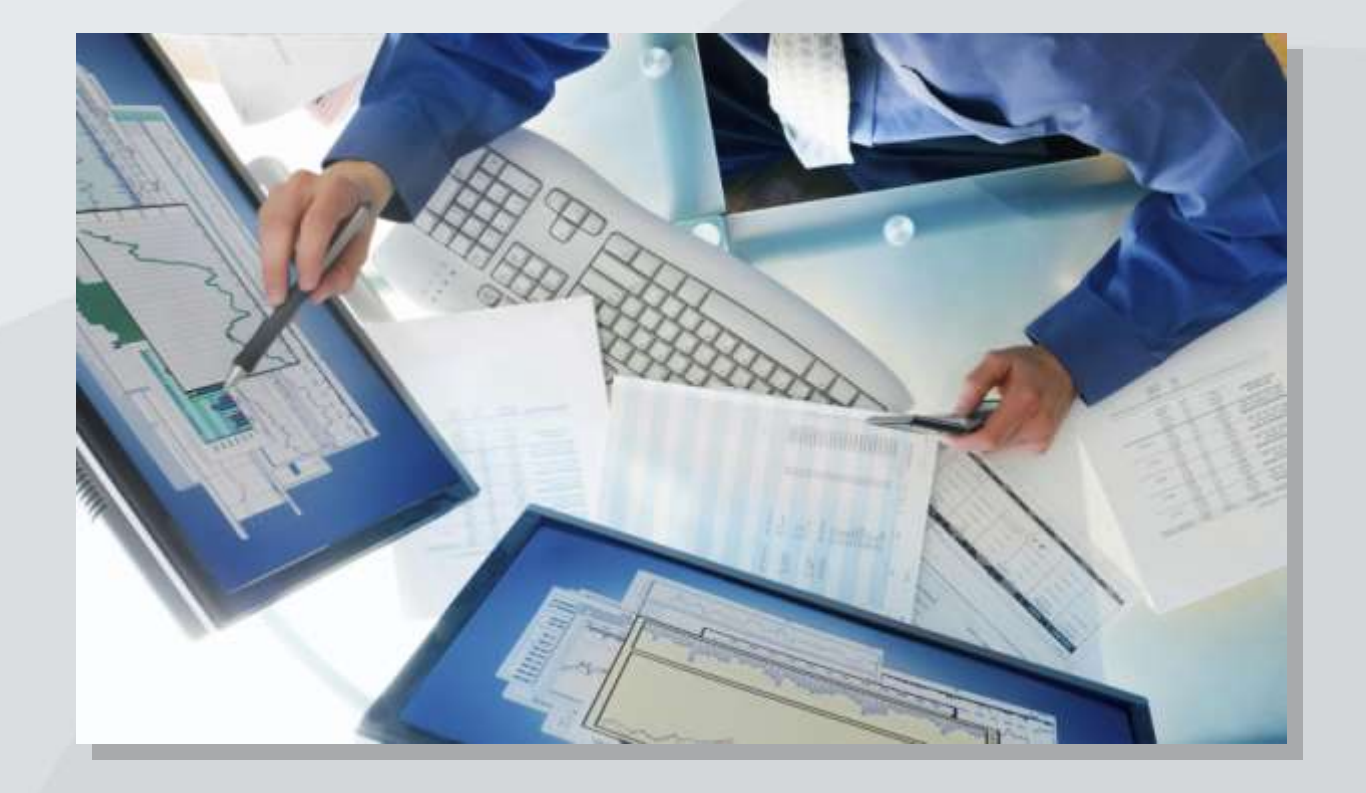

**«Личный кабинет налогоплательщика юридического лица» позволяет налогоплательщику – юридическому лицу:**

# **ФУНКЦИОНАЛ СЕРВИСА:**

- **направлять документы, сформированные в электронном виде, для государственной регистрации юридических лиц или внесения изменений в сведения, содержащиеся в ЕГРЮЛ, в налоговый орган для осуществления процедур государственной регистрации или внесения изменений в ЕГРЮЛ;**
- **направлять в налоговый орган пакет документов, подготовленный заранее с использованием иных программных средств, содержащий сообщения налогоплательщика по форме № С-09-2 об участии в российских и иностранных организациях;**
- **получать услуги по постановке и снятию с учета организации по месту**  нахождения обособленного подразделения, внесению изменений **сведения об обособленном подразделении на основании формализованных электронных сообщений налогоплательщика (российской организации) по формам № С-09-3-1, С-09-3-2, 1-6-Учет, 3-Учет;**
- **получать услуги по постановке и снятию с учета российской организации в**   $\bullet$ **качестве налогоплательщика ЕНВД на основании формализованных электронных заявлений налогоплательщика по формам № ЕНВД-1, ЕНВД-3, 3-Учет;**
- **получать актуальную информацию о задолженности по налогам перед бюджетом, о суммах начисленных и уплаченных налоговых платежей, о наличии переплат, об исполненных налоговым органом решениях на зачет и на возврат излишне уплаченных (излишне взысканных) сумм, о наличии невыясненных платежей, о принятых решениях об уточнении платежа, об урегулированной задолженности (отсроченной, рассроченной, реструктуризированной, инвестиционному налоговому кредиту), о суммах НДС, заявленных к возмещению, о платежах, списанных с расчетного счета налогоплательщика и не поступивших в бюджет, по которым обязанность налогоплательщика признана исполненной, о неисполненных налогоплательщиком требованиях на уплату налога и других обязательных платежей, о мерах принудительного взыскания задолженности (неисполненные решения о взыскании задолженности за счет денежных средств налогоплательщика и имущества, неисполненные инкассовые поручения, решения о приостановлении операций по счетам);**
- **составлять и направлять в налоговые органы заявления на уточнение невыясненного платежа, заявления на уточнение платежных документов, в которых налогоплательщик самостоятельно обнаружил ошибки в оформлении, заявления о зачете/возврате переплаты;**
- **получать уведомление налогового органа об ошибочном указании реквизитов в платежном документе;**
- **составлять и направлять в налоговые органы заявления для инициирования сверки расчетов с бюджетом;**
- **получать справку о состоянии расчетов по налогам, сборам, пеням,**   $\bullet$ **штрафам, процентам, акта сверки расчетов по налогам, сборам, пеням и штрафам;**
- **подавать запрос на получение справки об исполнении налогоплательщиком**   $\bullet$ **(плательщиком сборов, налоговым агентом) обязанности по уплате налогов, сборов, пеней, штрафов (на бумажном носителе);**
- **подавать запрос на получение выписки операций по расчетам с бюджетом, перечня бухгалтерской и налоговой отчетности, представленной в отчетном году (в электронном виде);**
- $\bullet$ **получать выписку из ЕГРЮЛ (на бумажном носителе, в электронной форме) в отношении самого себя;**
- **получать выписку из ЕГРН (о себе) в электронной форме;**
- **получать информацию о ходе исполнения его заявлений и запросов,**   $\bullet$ **получать электронные документы, составленные налоговым органом по направленным заявлениям;**
- **составлять и направлять обращение в ФНС России в целях совершенствования налогового законодательства, деятельности ФНС России, информирования о нарушениях законодательства и прав налогоплательщика, с целью получения разъяснений в случае отображения в «Личном кабинете налогоплательщика юридического лица» недостоверных или вызывающих вопросы данных об образовании юридического лица, о постановке на учет организации, о расчетах с бюджетом, а также в случае возникновения проблем по работе подсистемы «Личный кабинет налогоплательщика юридического лица» в целом, предложений по ее совершенствованию.**

**Подробный состав функций приведен в «Руководстве пользователя подсистемы «Личный кабинет налогоплательщика юридического лица»», размещенном на сайте ФНС России.**

#### **ТРЕБОВАНИЯ К КВАЛИФИЦИРОВАННОМУ СЕРТИФИКАТУ КЛЮЧА ПРОВЕРКИ ЭЛЕКТРОННОЙ ПОДПИСИ**

**Для подключения к личному кабинету налогоплательщик должен получить квалифицированный сертификат ключа проверки электронной подписи (далее КСКПЭП) в удостоверяющем центре, аккредитованном Минкомсвязи России, и соответствующий требованиям Федерального закона от 06.04.2011 N 63-ФЗ. КСКПЭП должен быть выдан на руководителя организации либо лицо, имеющее право действовать без доверенности от имени организации по сведениям ЕГРЮЛ, либо лицо, имеющее действующую доверенность с полными полномочиями..**

**Обязательным условием является наличие в КСКПЭП ИНН юридического лица.**

**Для управляющей компании КСКПЭП должен содержать ФИО руководителя управляющей компании и реквизиты той организации, управление которой осуществляется (ИНН, ОГРН).**

**Могут быть использованы КСКПЭП, выданные для представления налоговой и бухгалтерской отчетности по телекоммуникационным каналам связи.**

**При формировании Информационного сообщения о доверенности в программе необходимо выбирать код КНД = 1167005 («Информационное сообщение о представительстве в отношениях, регламентируемых закон. о налогах»). Другой формат информационного сообщения не принимается. Доверенность должна быть с полными правами (доверенность для сдачи НБО не подходит для регистрации Личного кабинета).**

# **ПРОХОЖДЕНИЕ ПРОВЕРОК ВЫПОЛНЕНИЯ УСЛОВИЙ ДОСТУПА К ЛИЧНОМУ КАБИНЕТУ**

**Налогоплательщик устанавливает и настраивает программное обеспечение, необходимое для получения доступа к «Личному кабинету налогоплательщика юридического лица», в соответствии с Руководством по установке и настройке программного обеспечения для работы с электронной подписью на портале «Личный кабинет налогоплательщика юридического лица».**

**Для проверки выполнения условий доступа к «Личному кабинету налогоплательщика юридического лица» нужно выполнить следующие действия:**

- **подключить носитель электронной подписи к компьютеру;**
- **перейти по адресу [http://lk3.nalog.ru/check.php;](http://lk3.nalog.ru/check.php)**

**Откроется страница проверки условий подключения к «Личному кабинету налогоплательщика юридического лица»:**

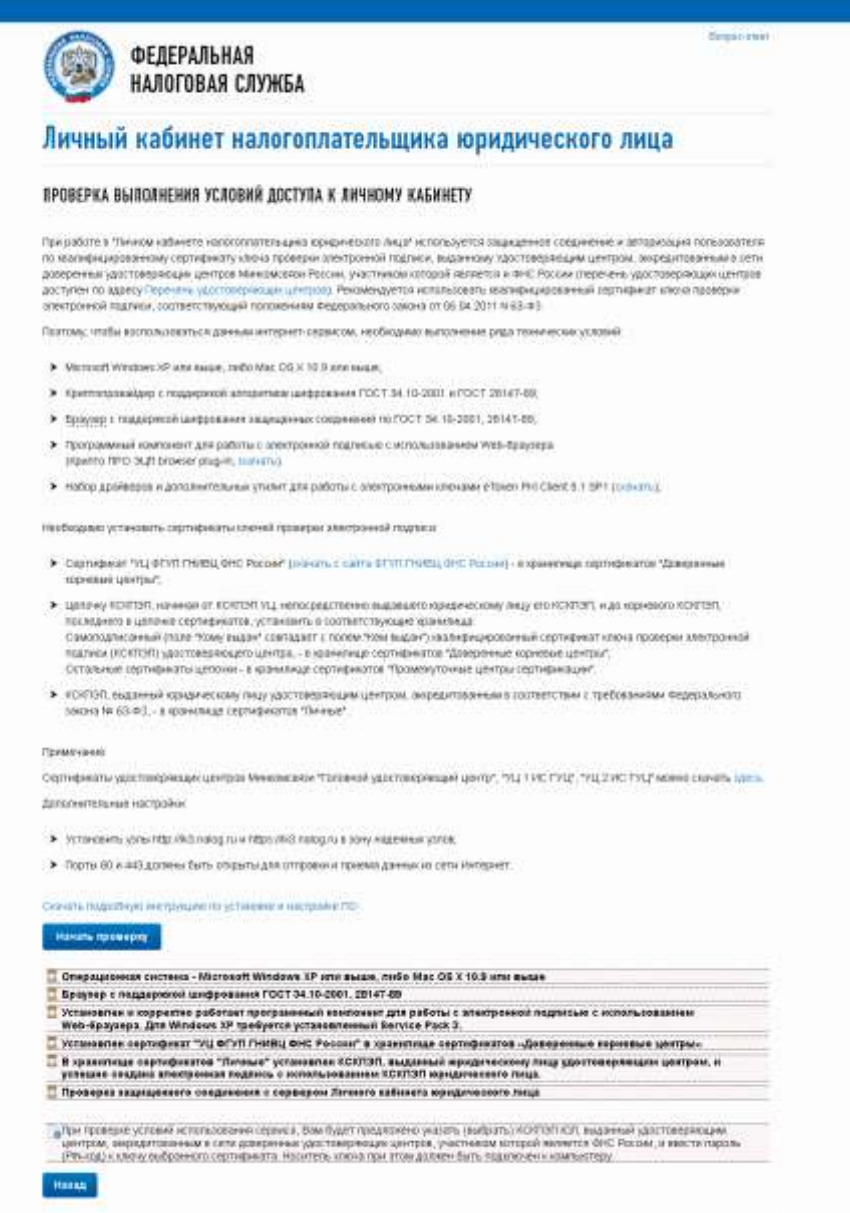

**Рис. 1 Страница проверки выполнения условий подключения к «Личному кабинету налогоплательщика юридического лица»**

# **ОСНОВНЫЕ РАЗДЕЛЫ СЕРВИСА:**

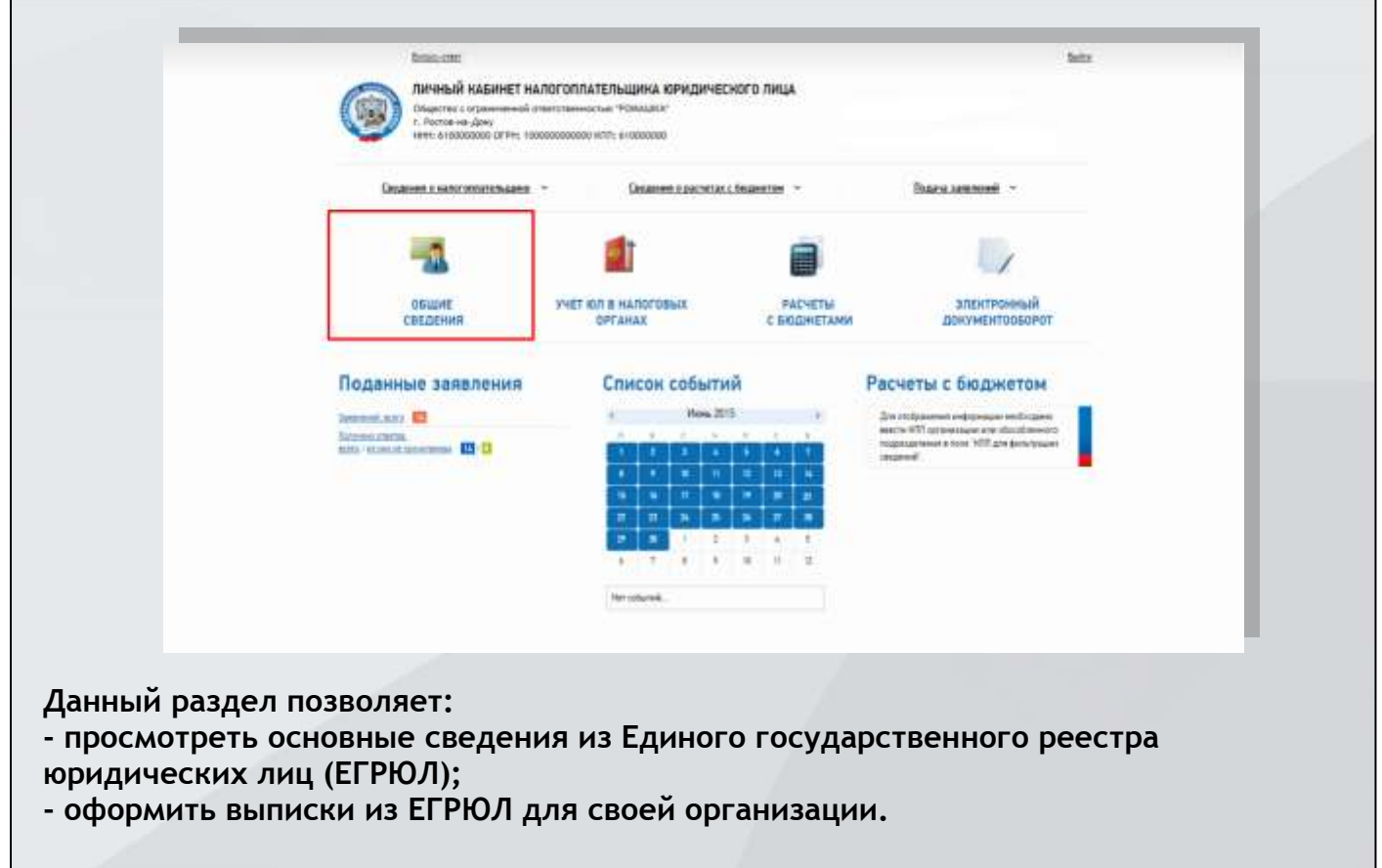

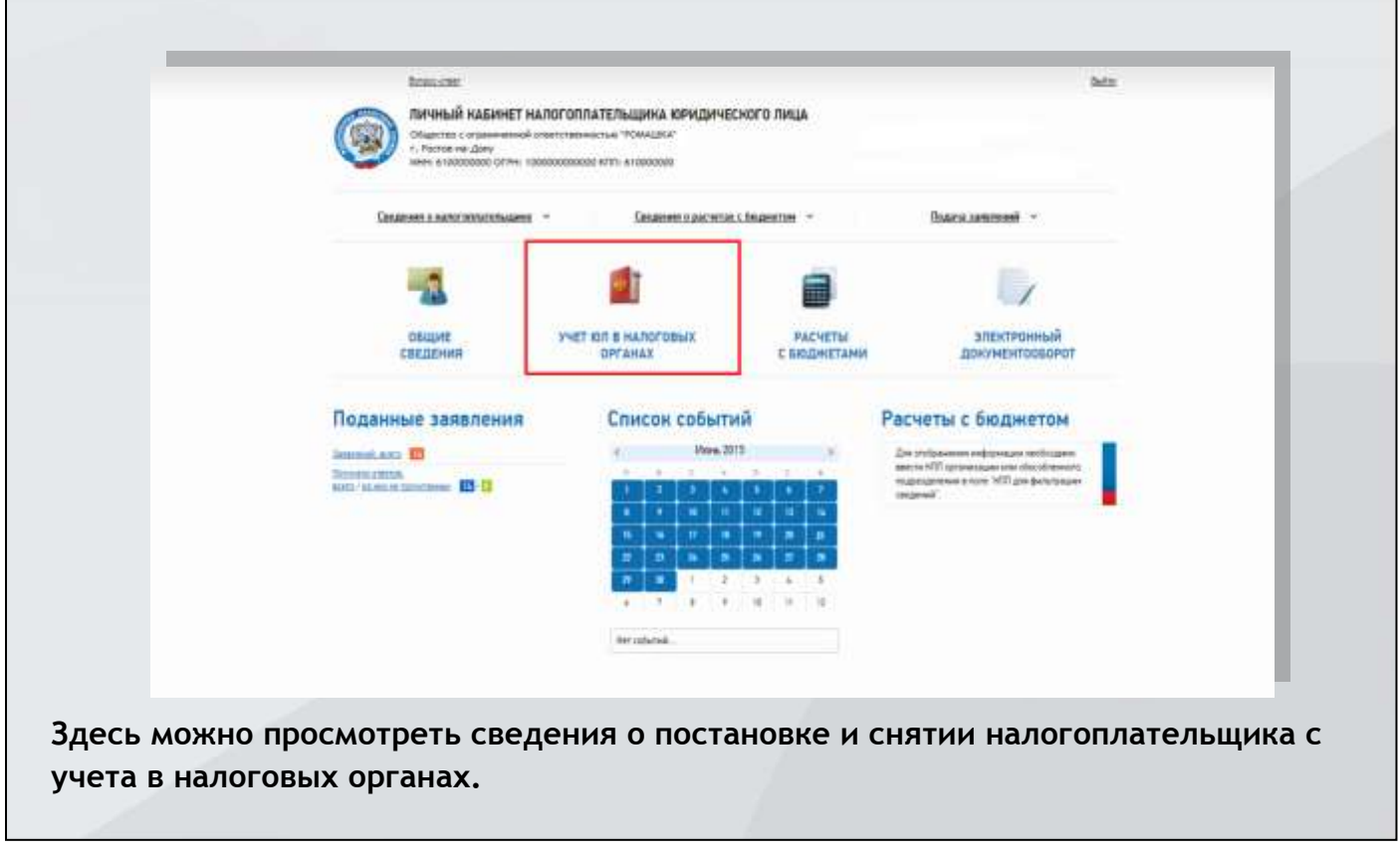

# **ОСНОВНЫЕ РАЗДЕЛЫ СЕРВИСА:**

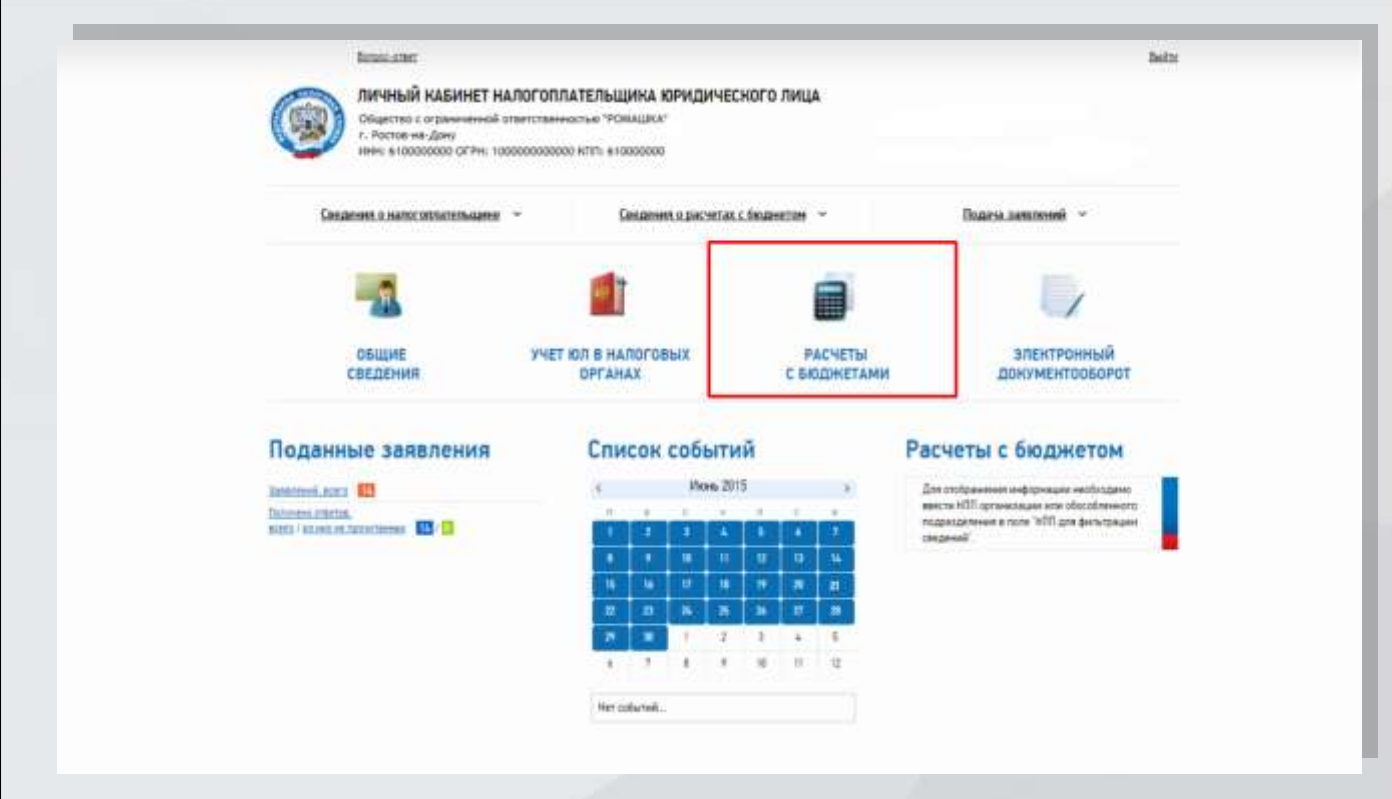

**В разделе «Расчеты с бюджетом» можно выполнять следующие операции:**

**- получать информацию о состоянии расчѐтов с бюджетом;** 

**- составлять и отправлять в налоговый орган заявления о зачѐте/возврате излишне уплаченных/взысканных сумм;** 

**- оформлять и отправлять в налоговый орган заявления на уточнение платежа;** 

**- получать справки о состоянии расчѐтов с бюджетом, об исполнении налогоплательщиком обязанности по уплате налогов, сборов, пеней, штрафов, акты сверки.** 

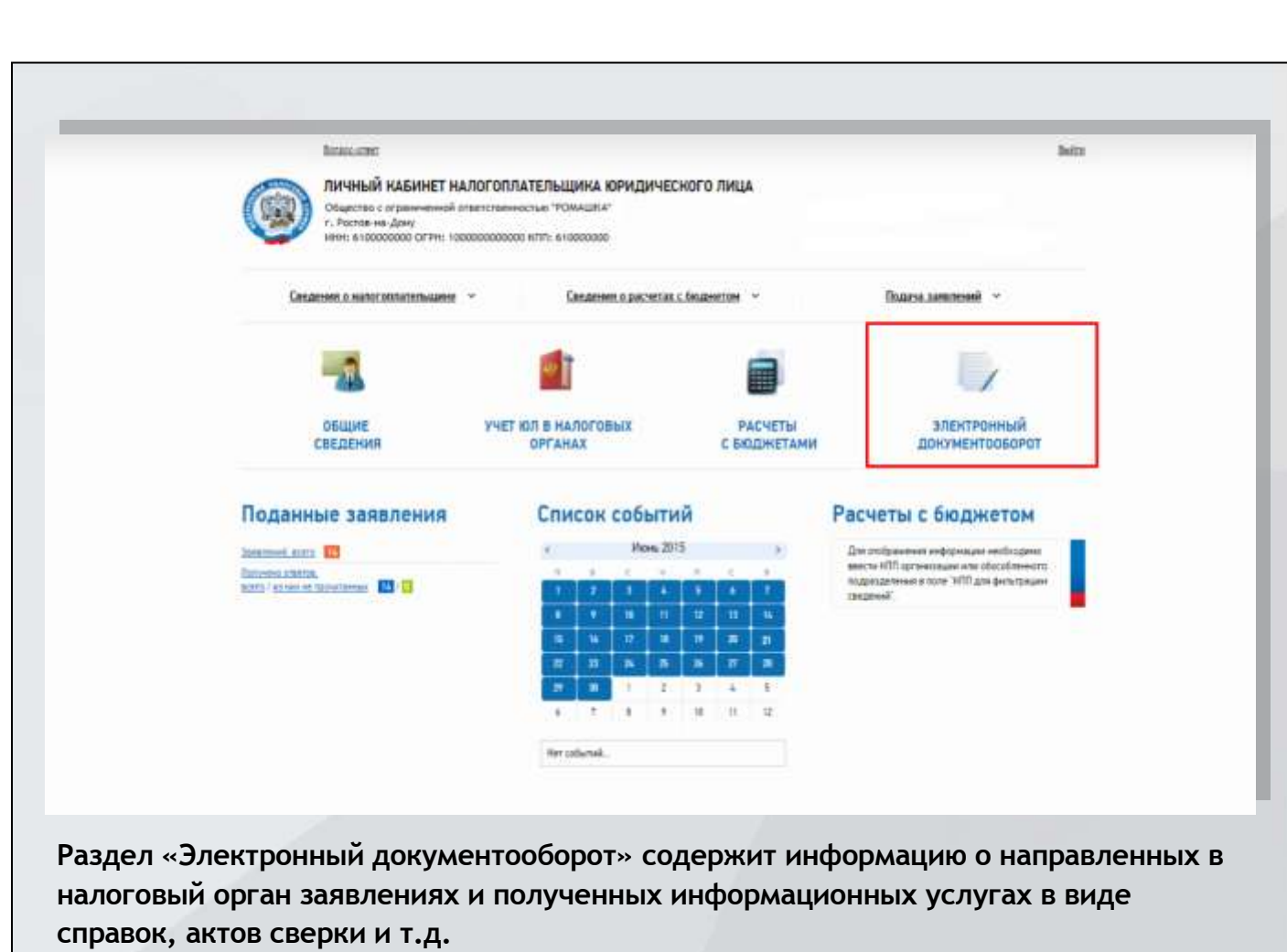

# **ВЗАИМОДЕЙСТВИЕ НАЛОГОПЛАТЕЛЬЩИКА И НАЛОГОВОГО ОРГАНА**

**Наряду с информационными разделами «Личный кабинет» предоставляет пользователю массу возможностей для взаимодействия с налоговыми органами.**

**Прежде всего, сервис позволяет оформить и направить в налоговый орган любое обращение, причем как в произвольной (например, вопрос), так и по утвержденной форме (заявление о зачете/возврате, об уточнении невыясненного платежа, об инициировании проведения совместной сверки по расчетам с бюджетом и др.).**

**Кроме того, пользователю предлагается выбрать способ получения ответа из налогового органа: лично, на бумажном носителе по почте или в электронном виде с подписью налогового органа (если это предусмотрено налоговым законодательством).**

**Очень важно, что с помощью «Личного кабинета» налогоплательщик может не только направить документы в налоговый орган, но и отслеживать информацию об их прохождении: дату отправки, текст документа, статус рассмотрения обращения налоговым органом, а впоследствии и сам ответ. Он может получать уведомления по электронной почте о поступлении новых ответов из налогового органа и оценивать качество предоставленного ответа.**

**ВХОД в Интернет-сервис «Личный кабинет налогоплательщика юридического лица» на главной странице сайта ФНС России www.nalog.ru.**

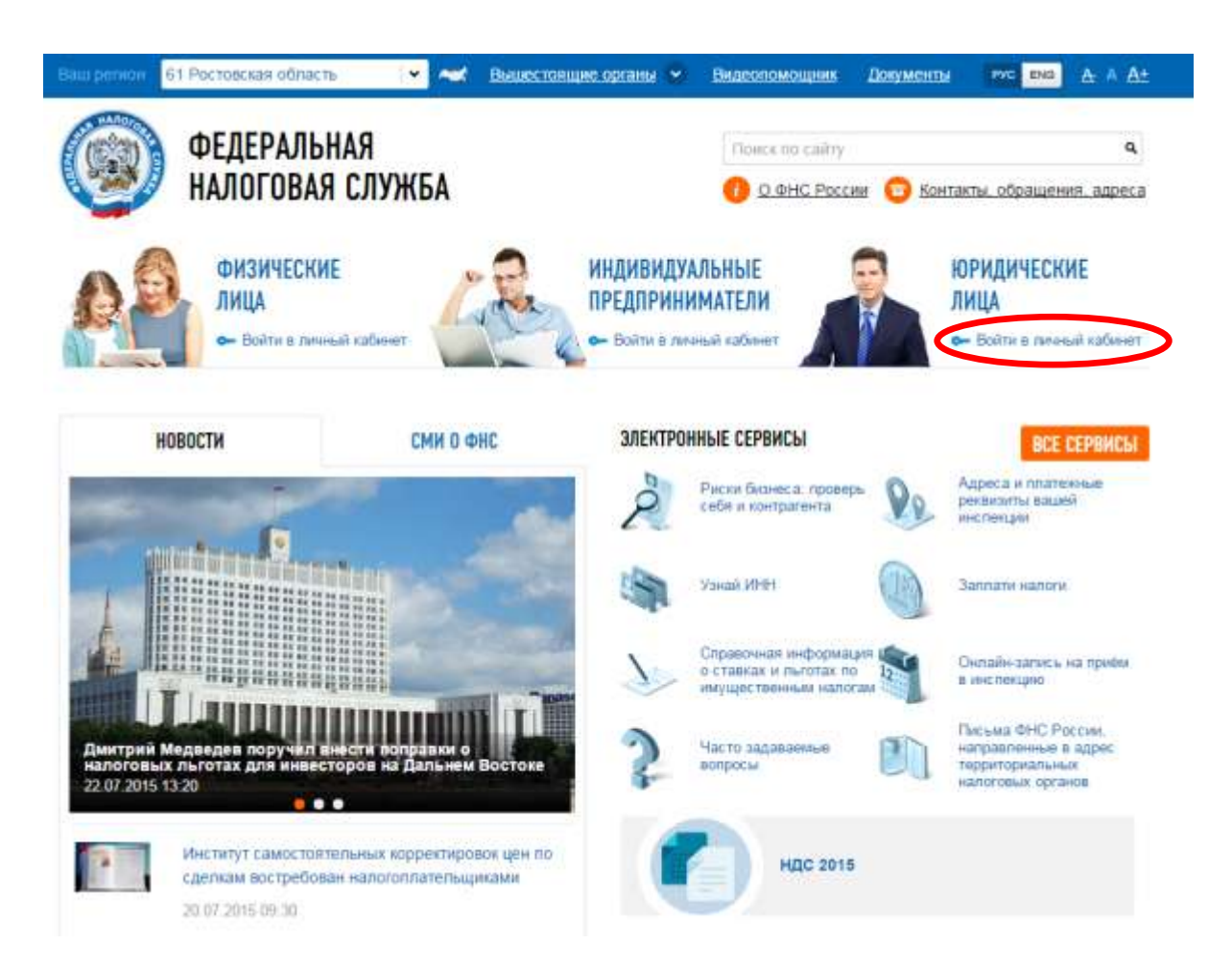

# **КАК ПОДКЛЮЧИТЬСЯ К СЕРВИСУ**

**Для получения доступа к сервису необходимо:**

# **ШАГ 1**

**Установить на компьютер необходимое программное обеспечение, подключить носитель ключа электронной подписи (ЭП) руководителя или иного уполномоченного лица организации и выполнить проверку условий подключения к сервису.**

# **ШАГ 2**

**Пройти процедуру регистрации в «Личном кабинете налогоплательщика юридического лица». Для этого на странице регистрации необходимо:** 

- **ввести ОГРН;**
- **ознакомиться с текстом Соглашения о подключении к сервису, а также подписать его ЭП;**
- **указать адрес электронной почты.**

# **ШАГ 3**

**Перейти по ссылке, отправленной на адрес электронной почты, указанный при регистрации.**

**Подробную информацию об Интернет-сервисе «Личный кабинет налогоплательщика юридического лица» Вы можете получить по телефону справочной службы УФНС России по Ростовской области: +7(863)255-58-97.**